#### Optikai reflexiós csillapításmérő **OTDR**

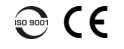

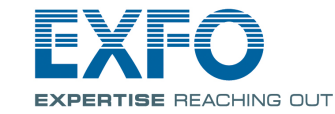

# Tesztkonfiguráció beállítása

Az adatgyűjtés elindítása előtt állítsa be a teszt konfigurációját.

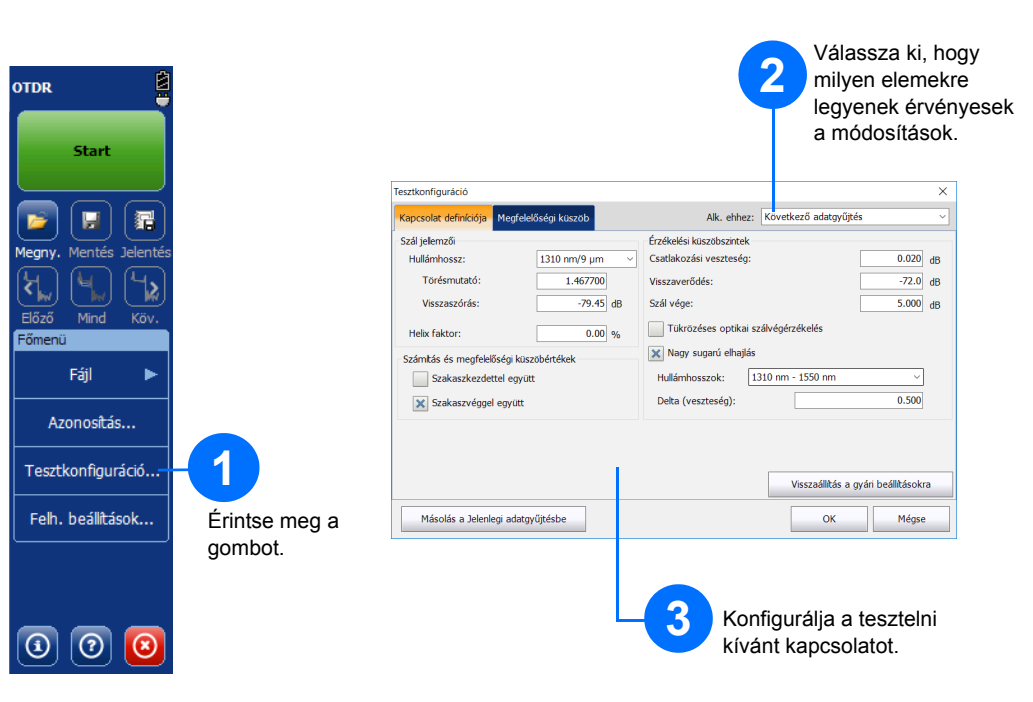

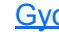

Az Összefoglalás nézet hasznos, ha az adatgyűjtés eredményeit szeretné gyorsan áttekinteni. Ehhez koppintson az **Összefoglalás** lapra.

# Az Összefoglalás nézet bemutatása

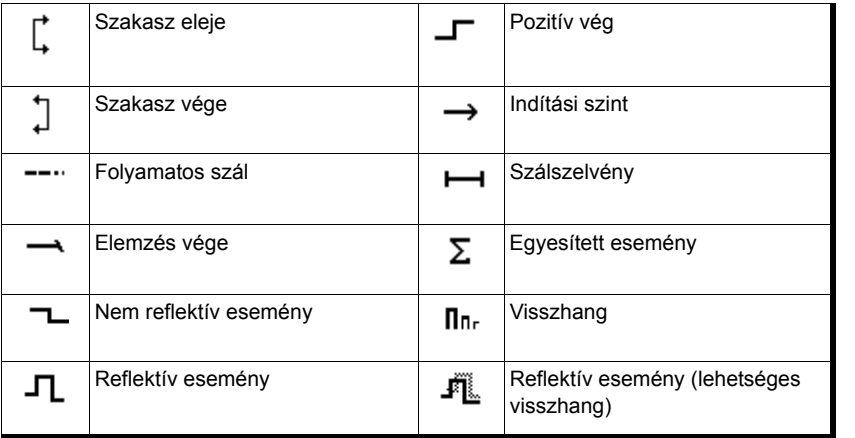

## Gyorsgombok

© 2017 EXFO Inc. Minden jog fenntartva. Sestre Coro, ono, inimideri jog fenntar<br>Nyomtatva: Kanada (2017-10)<br>P/N: 1072568 Verzió: 4.0.0.1

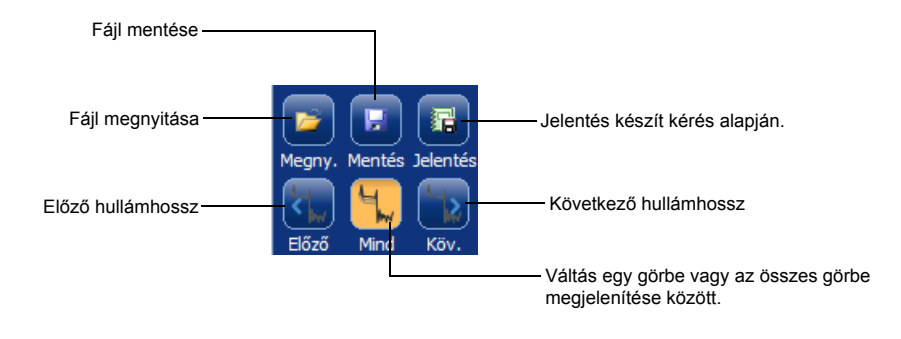

További információért forduljon a felhasználói kézikönyvhöz.

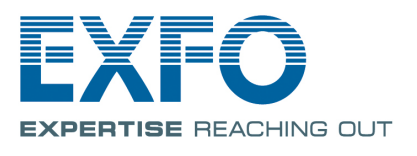

Az alábbi ikonok a teszteredmények lehetséges eseménytípusait jelölik:

Az Eseménytáblázat ikonjainak bemutatása

A **Mérés** lapon az igényei szerint állíthatja be a jelölőket és a méréstípust meghatározott eredmények érdekében.

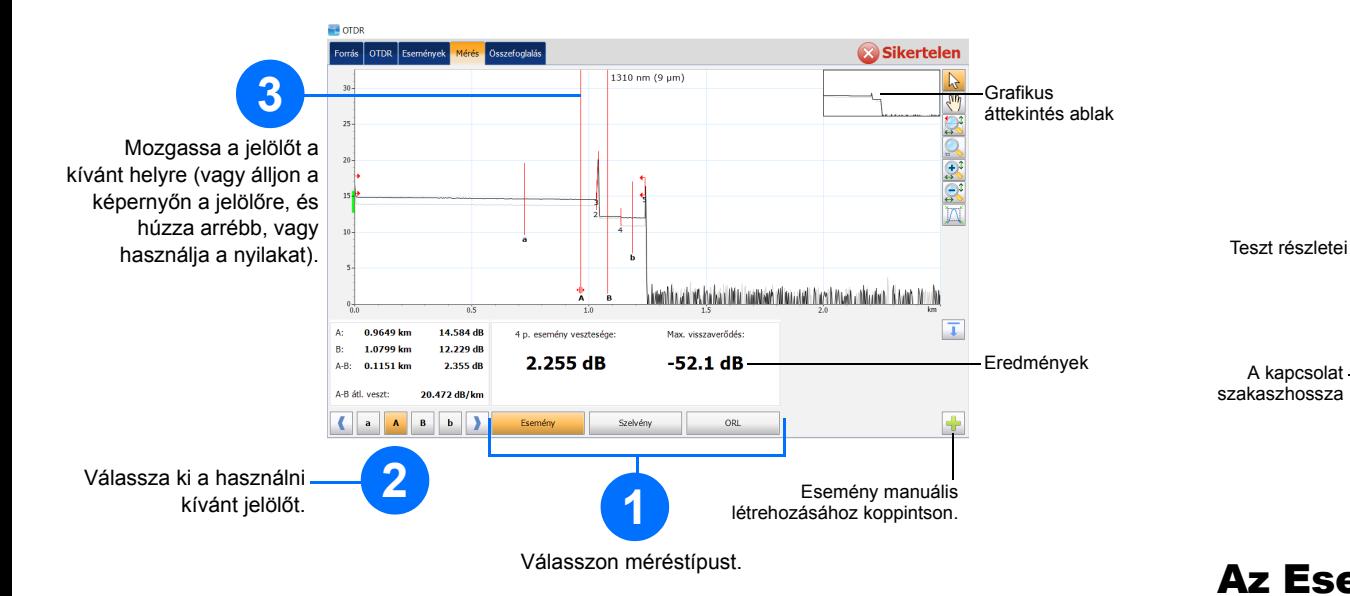

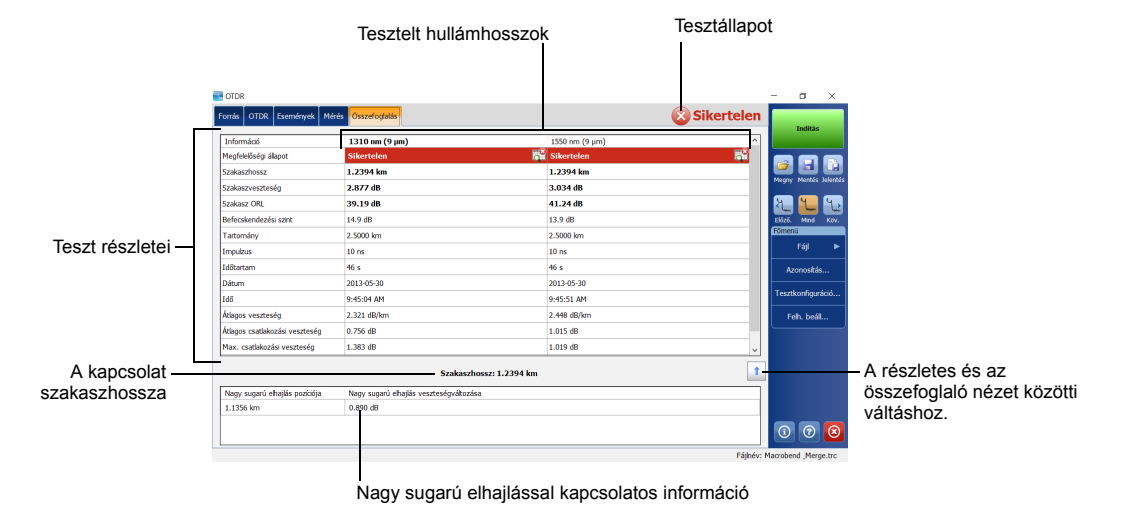

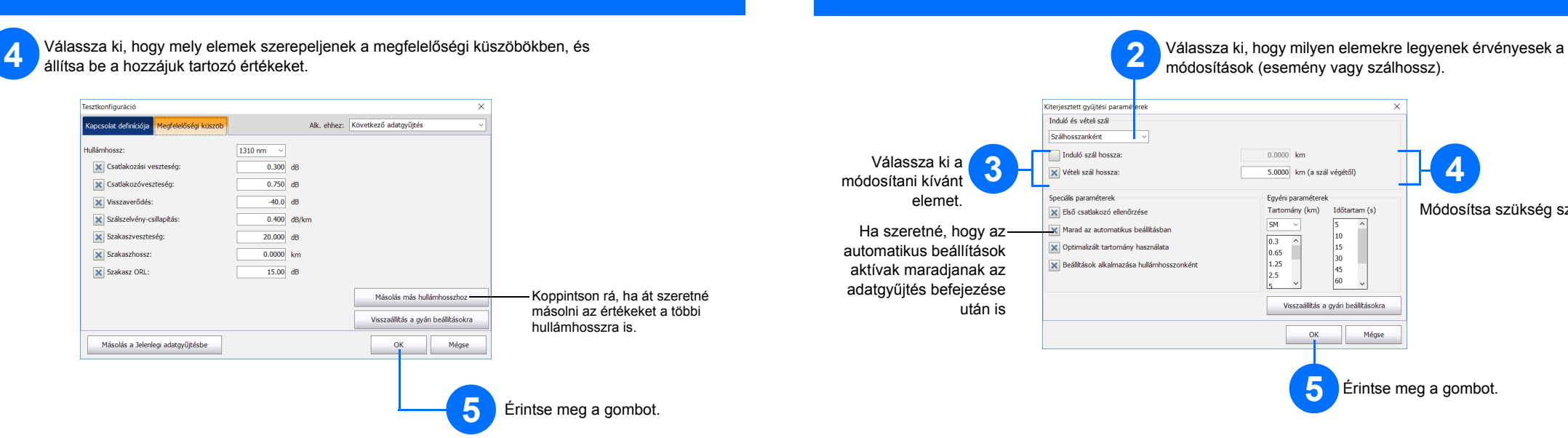

## Az Átlagolás mód használata

### A Valós idő mód használata

Valós idő módban az egység figyeli a szálkapcsolatot, és azonnal jelzi a bekövetkező változásokat. Ez a mód egyszerre csak egy hullámhosszhoz érhető el.

Átlagolás módban az egység a távolságnak, az impulzusszélességnek és az időtartamnak megfelelően adatgyűjtések sorozatát végzi el, és azok átlagát jeleníti meg eredményként a képernyőn.

A **Automatikus** gomb segít az egység gyors beállításában azáltal, hogy automatikusan értékeli a legjobb adatgyűjtési beállításokat az egységhez csatlakozó aktuális szálkapcsolat alapján. A beállítások között az **Indítás** gombra kattintva lehet választani.

# Az Automatikus Beállítások funkció használata

Az induló és vételi szál a szálon lévő első és utolsó csatlakozók jellemzésére használható. Segítenek meghatározni a szakasz tényleges kezdetét és végét.

### Az induló szál és a vételi szál meghatározása

![](_page_1_Picture_3.jpeg)

**5**

 $\overline{\phantom{a}}$  ok

 $\begin{bmatrix} 10 \\ 15 \\ 30 \\ 45 \\ 60 \end{bmatrix}$ 

Mégse

Visszaállítás a gyári beállításokra

Tartomány (km)

 $\begin{array}{|l} \hline 0.3 \\ 0.65 \\ 1.25 \\ 2.5 \\ \hline \end{array}$ 

Módosítsa szükség szerint.

Érintse meg a gombot.

*Megjegyzés: Az Automatikus Beállítások funkció használatakor az ablak Impulzus és Távolság számlapjai nem érhetők el.*

![](_page_1_Figure_12.jpeg)

![](_page_1_Figure_15.jpeg)

![](_page_1_Figure_6.jpeg)

Nem mindegyik impulzusszélesség kompatibilis mindegyik távolságtartománnyal.